**ژبه انګلیسي ته**  بدله کړئ

په تنظیماتو کې تاسې ژبه انګلیسي ته بدلولی شئ. یوازې لیدنمخ بدل شوی. د وړکتون لخوا د محتویاتو هیڅ ژباړه نشته مګر دا چې پلي يي کړي

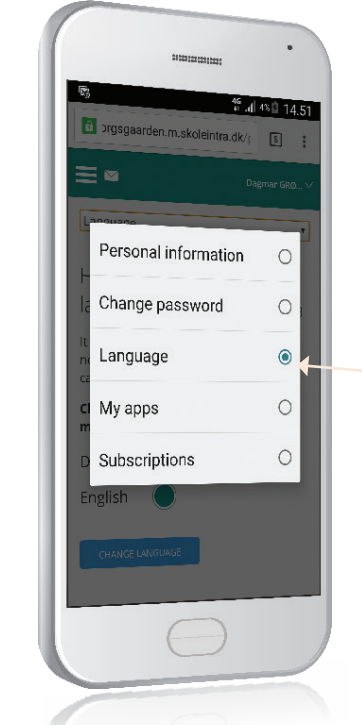

### **Skoleintra**

.

# Forældreintra ته څنګه دننه شو

وړکتون به تاسې ته یو کارن نوم درکړي. لومړۍ دننه کیدو لپاره ستاسې رمز ستاسې د پیژندنې شخصي شمیره ) یا هغه کوډ چې د وړکتون لخوا ورکول کیږي( دی.

د لومړی ځل دننه کیدو سره به له تاسې څخه د رمز بدلولو غوښتنه وشي.

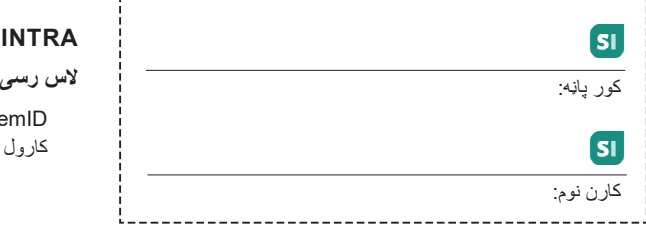

#### **FORÆLDREINTRA ته ستاسې**

NemID په ځینو ادارو کې خپل پیژند نوم کارول ممکنه ده.

## Learning AT THE HEART OF EDUCATION

itslearning Danmark Nørregade 28A, 1. sal, 1165 København K **itslearning.dk**

## **Forældreintra - وړکتون ته نور هم نژدې شئ**

**Forældreintra د سکولینترا )SkoleIntra )یوه برخه ده – د وړکتون شخصي ارشیف.**

#### **له Forældreintra سره تاسې کولی شئ:**

**پیل کړئ**

 $|\mathbf{S}|\$ 

ستاسي لارښو

 **)ForældreIntra(**

- په دې اړه چې ستاسې د ماشوم په وړکتون کې څه واقع کیږي تازه معلومات ترالسه کولی شئ
	- د وړکتون له کارکوونکو او نورو والدینو سره اړیکه نیولی شئ
		- د پیښو او غونډو لپاره داخله کولی شئ

### **Skoleintra**

## **Forældreintraپه ډیرو عامل**  سیسټمونو کې

**Forældreintraپه کمپیوټر، ایپډ/ ټبلېت او موبایلونو کې استعمالیدی شي**

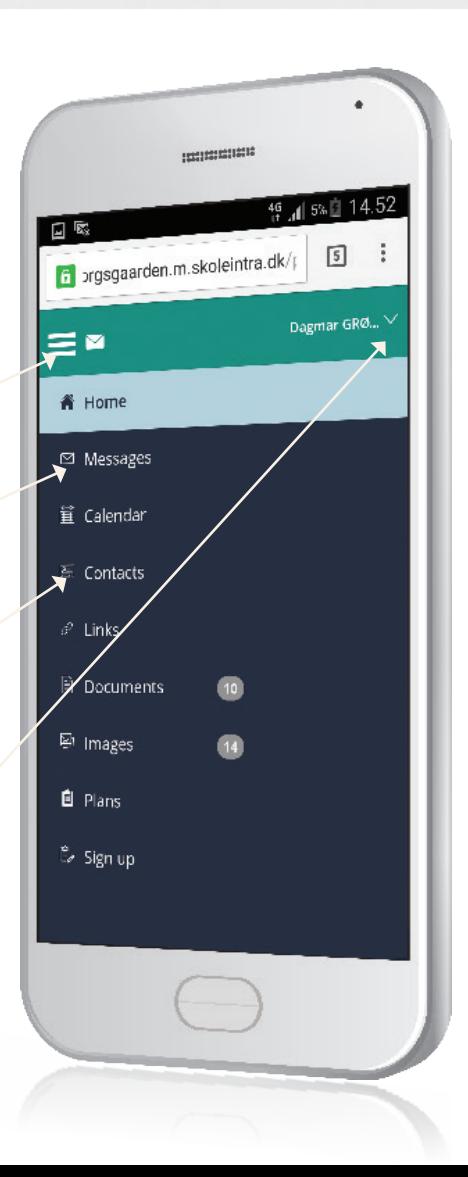

## Forældreintra ستاسې **په ځیرک موبایلونو کې**

ستاسې په ځیرک موبایل ک*ې*<br>نوملړ داسې ښکاري:

نوملړ د اونۍ پلانونه، د اړیکې کتاب، خبرونه،<br>او داسې نورو ته لاس رسی وړاندې کوي.

والدینو او کارکوونکو ته پیغامونه واستوئ او له هغوي څخه یي تر لاسه کړئ. نومونه له یو لست<br>هغوي څخه یي تر لاسه کړئ. نومونه له یو لست

په ورته سیمه او ډله کې له ماشومانو سره د کارکوونکو او والدینو د اړیکو معلومات پیدا کړئ.

که چیرې له بو څخه زیات ماشومان لرئ، دلته<br>د هغوي د پاڼو تر منځ انتخاب کولي شئ.

د تنظیماتو په نوملړ کې تاسې ژبه انګلیسي ته بدلولی شئ او د خبرتیا ورځنی ایمیل له خبرونو سره ته نوم ثبتولی شئ.

# دغه **اپلکیشن**  د چټک الس رسی او خبرتیاو لپاره وکاروئ

د اسانه الس رسی لپاره تاسې د iOS او انډرایډ موبایلونو ته د پېنټنټرا اپلکیشن ښکته کولی شئ. تاسې ته به همداراز کله چې ستاسې لپاره کوم خبر وي خبرتیا درکول کیږي. دغه اپلکیشن په مختلفو ادارو کې )ښوونځی او/ یا وړکتون( والدینو ته له ماشومانو سره د الس رسی یوه واحد ټکي وړاندې کوي.

کله چې لومړی اپلکیشن خلاص کړئ، خپل د ماشوم اداره (وړکتون یا ښوونځی، که چیرې ستاسې ماشوم په مختلفو ادارو کې وي) انتخاب کړئ. د هرې ادارې لپاره چې تاسې يې انتخابوئ، تاسې باید انتخاب شوې ادارې لپاره خپل Forældreintra کارن نوم او رمز داخل کړئ.

> دلته تاسې د اپلکیشن تنظیمات بدلولی شئ. که چیرې په یوه اداره کې له یو څخه ډیر ماشومان لرئ، هغوي به ټول په اپلکیشن کې چمتو شي. د چمتو کیدو په جریان کې، تاسې خپل نوی اپلکیشن لپاره رمز جوړولی شئ. د دې سپارښتنه شوې.

خپل د ټولو ماشومانو یا یوازینی ماشوم لنډیز وگورئ. دغه برخه پورته خواته کش کړئ چې<br>کوچنۍ شي.

«فورېډرېنټرا» نومل شوی دغه اپلکیشن له اپ سټور او ګوګل پلې څخه ښکته کولی شئ او Foraeldrenlntra نومیږي.

خبرتیا ته ولاړ شئ، پیغامونه یا پلانونه.<br>(«خبرتیاوي» دلته انتخاب شوي).

چټک ښکته کولو

دلته پېنټنټرا خالصولی شئ.

چټک ښکته کولو لپاره Qr کوډونه...

لپاره Qr کوډونه

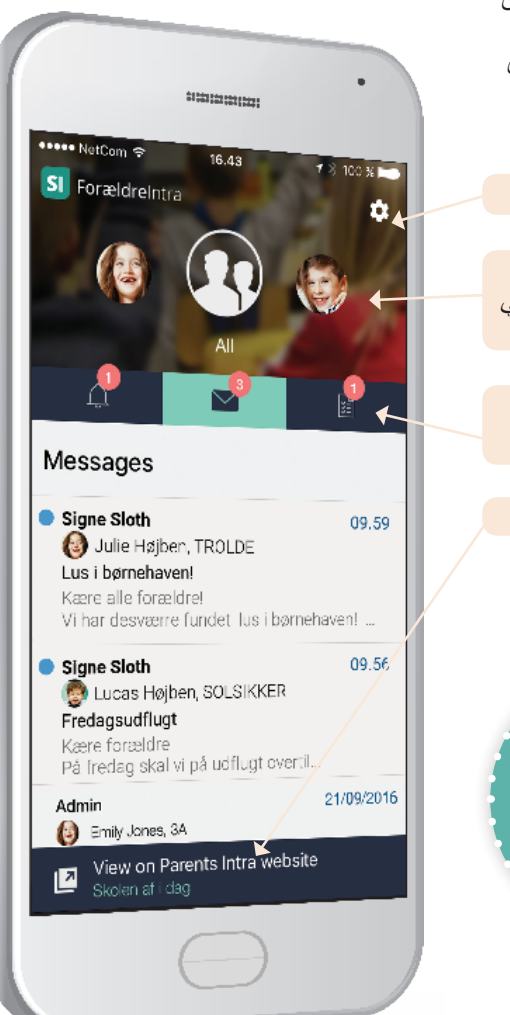